# Guia de utilização da ferramenta de avaliação da adoção de práticas de descarbonização

EcoEconomy 4.0

*E-Book*

Novembro de 2021

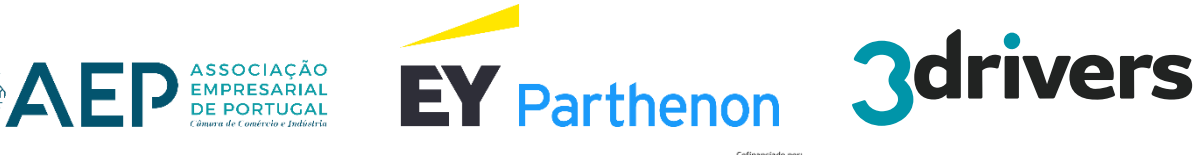

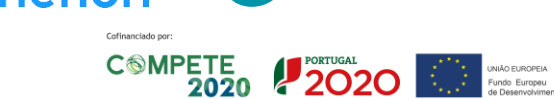

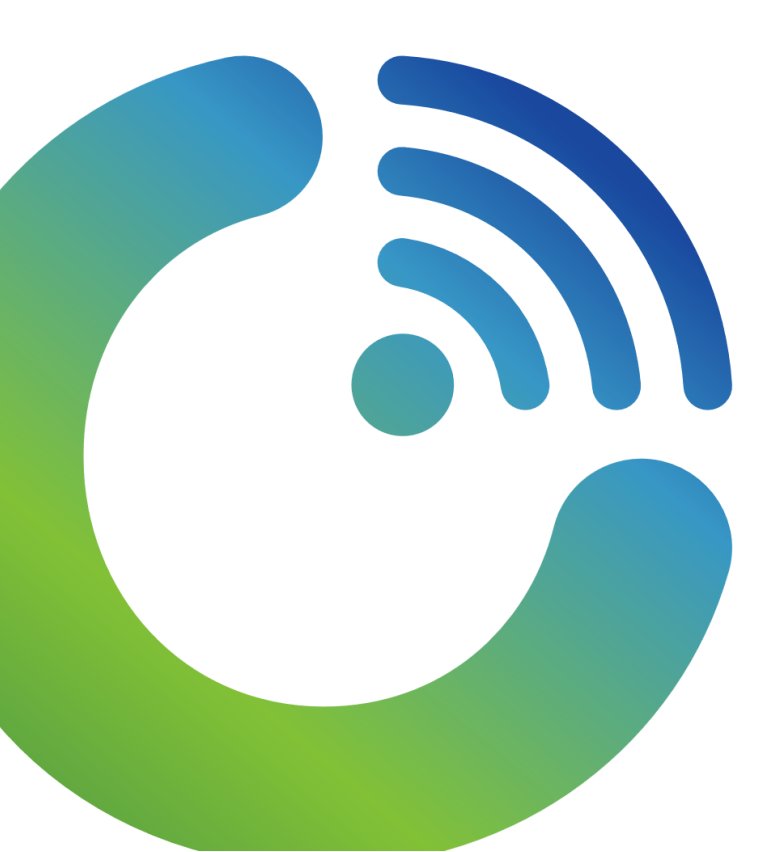

## Nota introdutória

> O clima tem mudado com expressão no globo relativamente ao período pré-industrial, existindo múltiplas evidências de que as mudanças já tiveram impactos consideráveis nos organismos e ecossistemas, bem como nos sistemas humanos e no bem-estar.

> A comunidade científica estima que a limitação do aquecimento a 1,5 graus Celsius reduzirá as probabilidades de se desencadearem os efeitos mais catastróficos e irreversíveis das alterações climáticas.

> A qualificação e a competitividade das empresas depende muito da forma como será feito o inevitável processo de descarbonização e transição energética.

> As temáticas da sustentabilidade e alterações climáticas são cada vez mais escrutinadas na esfera empresarial e pública e a atual crise resultante da Covid-19 só veio aumentar o nível de exigência: a prioridade do plano de recuperação da economia europeia passa pela manutenção das agendas de ação climática, conservação da biodiversidade e economia circular; as alterações de comportamentos durante a pandemia de Covid-19 também evidenciaram as ligações entre as atividades económicas e as emissões de GEE ou outros poluentes.

> Este contexto reforça a necessidade das empresas alinharem a sua estratégia de negócio com essas agendas.

> Neste sentido, através do projeto EcoEconomy 4.0, a AEP disponibiliza às empresas uma ferramenta de autodiagnóstico para avaliação do grau de adoção de práticas de descarbonização/ transição energética nas empresas, num questionário composto por duas versões: Versão Rápida e Versão Detalhada.

> A Versão Rápida dedica-se a avaliar a maturidade das empresas em matéria de descarbonização, baseando-se em questões de preenchimento rápido através de seleção de escolha múltipla.

> A Versão Detalhada, além de avaliar a maturidade das empresas em matéria de descarbonização, permite o cálculo simplificado da sua pegada de carbono (opcional), baseando-se em questões de preenchimento rápido através de seleção de escolha múltipla e questões de preenchimento alfanumérico (para as questões de preenchimento alfanumérico, caso a empresa manifeste interesse em efetuar o cálculo simplificado da sua pegada de carbono, serão solicitados dados de consumos de combustíveis e eletricidade).

## Y Índice

#### Introdução à ferramenta  $\bullet$  #1

| 04

- 1.1. Objetivo da ferramenta
- 1.2. A quem se destina
- 1.3. Estrutura da ferramenta
- 1.4. Metodologia de avaliação
- 1.5. Metodologia de cálculo da Pegada de Carbono Simplificada

#### #2 Instruções de utilização 2.1. Acesso e Registo 2.2. Modo de Navegação 2.3. Tipologia de perguntas e respostas Outputs da ferramenta 3.1. Limitações à utilização dos resultados 3.2. Resultados  $#4$  Perguntas mais frequentes (FAQs)  $\bigodot$  #3 | 14 | 25 | 35

# 1. Introdução à ferramenta

# Introdução à ferramenta

### 1.1. Objetivo da ferramenta

> A ferramenta de avaliação de descarbonização do projeto Eco.Economy4.0 pretende apoiar as empresas no exercício de diagnóstico do seu grau de adoção de práticas de descarbonização/transição energética (maturidade).

### 1.2. A quem se destina

> A ferramenta destina-se sobretudo às Micro, Pequenas e Médias Empresas (PME) dos setores da indústria, comércio e serviços das regiões que pretendam avaliar o seu grau de maturidade em matéria de descarbonização e a desenvolver oportunidades de melhoria.

> Desta forma, a ferramenta apoiará os gestores, quadros e empresários das empresas a aumentar a consciencialização dos riscos e desafios das alterações climáticas e a traçar os seus próprios *roadmaps* de implementação de soluções para a Descarbonização e Transição Energética.

> Destaca-se que a presente ferramenta assenta nos princípios da partilha de informação e igualdade de oportunidades.

 $\bigodot$  #1

 $\bullet$  #3

 $\bigodot$  #4

# Introdução à ferramenta

### 1.3. Estrutura da ferramenta

- > A ferramenta contempla duas versões, uma rápida e outra detalhada.
- > A Versão Rápida é composta por 17 perguntas, divididas em cinco categorias, de preenchimento rápido, através de opções de escolha múltipla, onde a empresa seleciona a melhor opção aplicável à sua realidade.

> A Versão Detalhada é composta por 37 questões, divididas por cinco categorias, das quais 17 são comuns à Versão Rápida, sendo estas de preenchimento rápido. As restantes questões, de cariz alfanumérico, a empresa descreve mais detalhadamente a sua atividade com informações e dados reais.

> A introdução de dados de cariz alfanumérico na Versão Detalhada permitirá a apresentação de um output adicional (cálculo simplificado da sua pegada de carbono), sendo que estas questões são de carácter opcional, sendo possível preencher apenas as questões de escolha múltipla.

> Caso a empresa tenha respondido à Versão Rápida e pretender responder às questões da Versão Detalhada, as perguntas comuns serão guardadas, não necessitando de as preencher novamente.

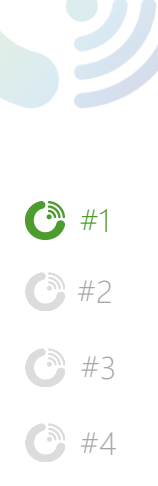

# I. Introdução à ferramenta

1.3. Estrutura da ferramenta

VERSÃO RÁPIDA (17 questões)

#### Introdução + 5 Temas:

GERAL - Identificação da empresa

- 1. Pegada de carbono
- 2. Riscos e oportunidades
- 3. Estratégia
- 4. Cadeia de Valor
- 5. Monitorizar e reportar

### VERSÃO DETALHADA (37 questões)

#### Introdução + 5 Temas:

GERAL - Identificação da empresa

- 1. Pegada de carbono
- 2. Riscos e oportunidades
- 3. Estratégia
- Cadeia de Valor
- 5. Monitorizar e reportar

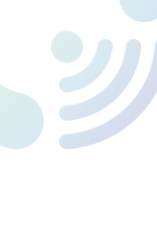

# I. Introdução à ferramenta

### 1.3. Estrutura da ferramenta

> A ferramenta está organizada em 5 categorias de análise:

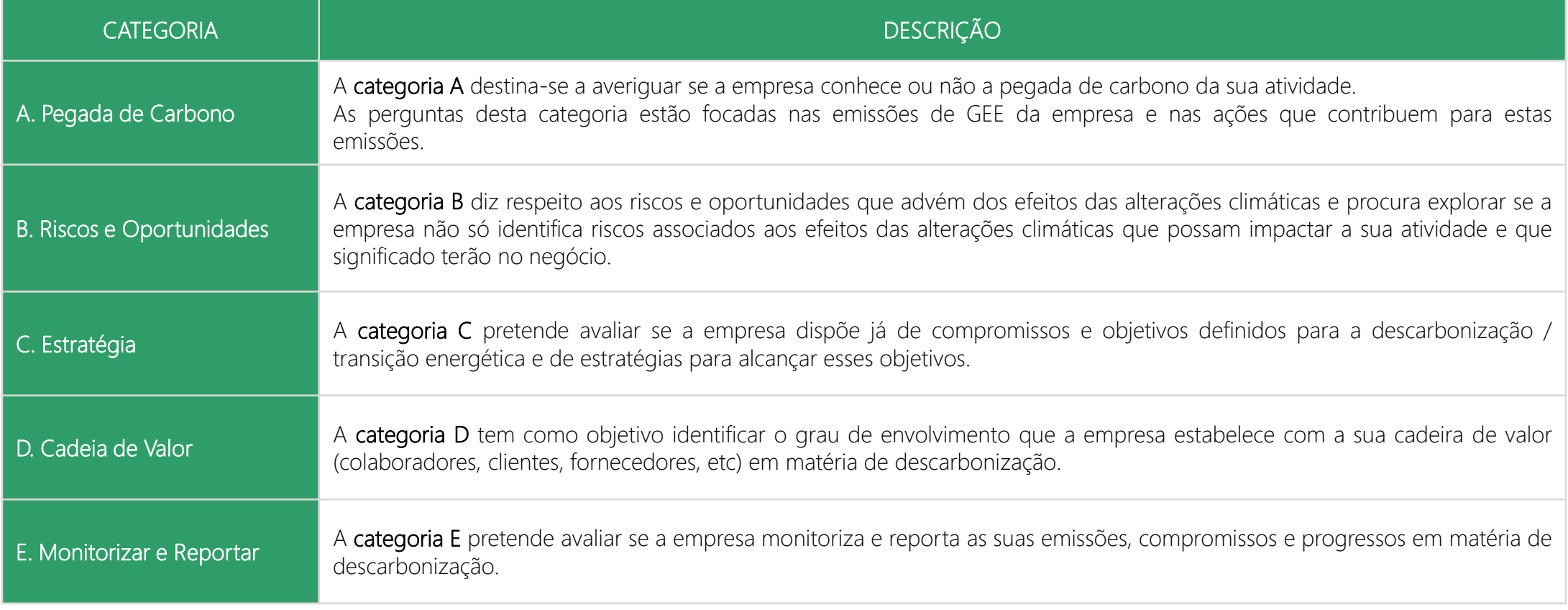

 $\bigodot$  #1  $\bigodot$  #2 ← #3  $\bigodot$  #4

# Y,

 $\bigodot$  #1

 $\bigodot$  #2

← #3

 $\bigodot$  #4

# I. Introdução à ferramenta

### 1.3. Estrutura da ferramenta

> A ferramenta está organizada em 5 categorias de análise:

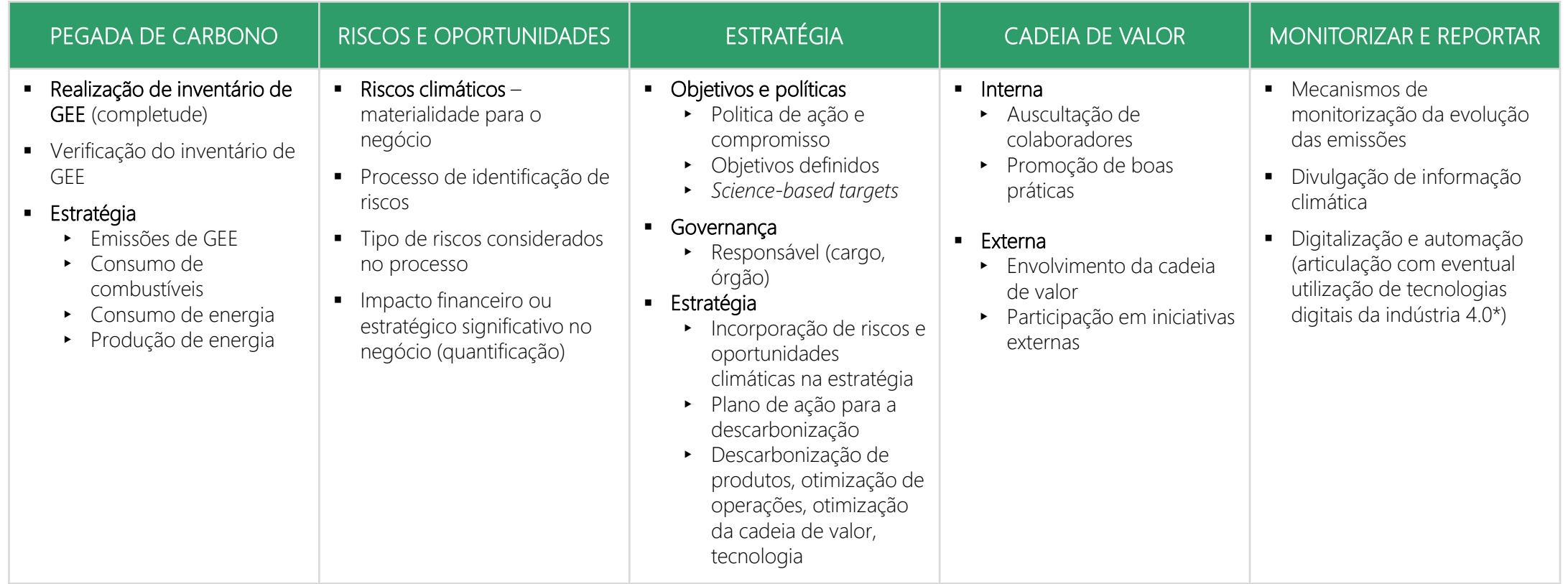

\* Inclui as tecnologias *Big Data*, *Advanced Analytics*, *Cloud Computing*, *Internet of Things (IoT)*.

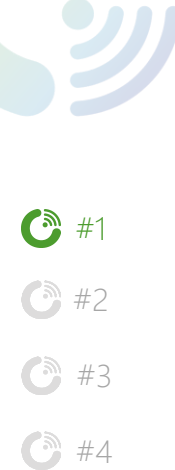

# I. Introdução à ferramenta

- 1.4. Metodologia de avaliação
- Nº de questões e ponderação por categoria:

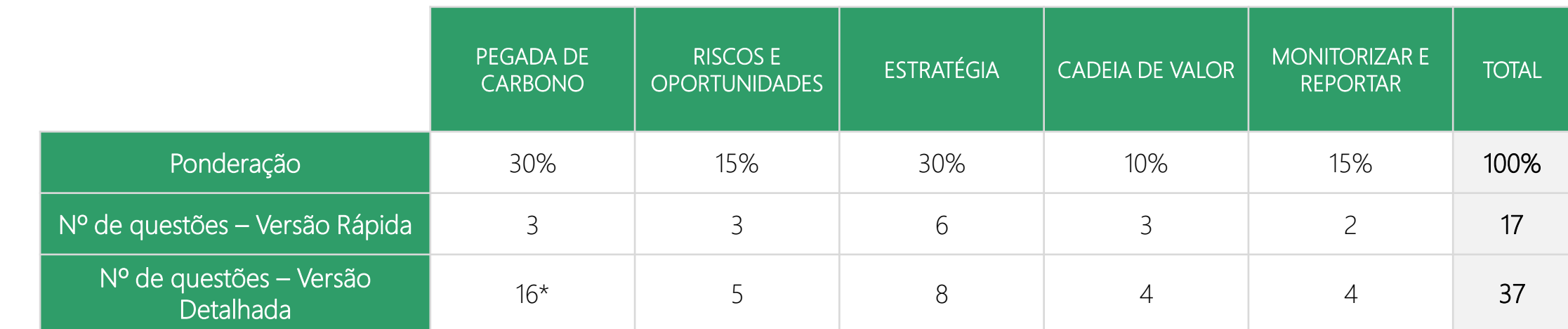

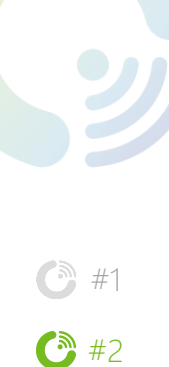

 $\bigodot$  #4

# Introdução à ferramenta

1.4. Metodologia de avaliação da maturidade

> A empresa responde às questões apresentadas por categoria.

> Ao somatório das pontuação das resposta de cada categoria será aplicado o respetivo fator de ponderação, obtendo uma pontuação global por categoria.

> Esta pontuação é depois convertida na escala 1 a 5 ("Principiante" a "Liderança", respetivamente).

> A soma das pontuações ponderadas dos vários temas permite classificar globalmente a empresa segundo a escala 1 a 5 ("Principiante" a "Liderança", respetivamente).

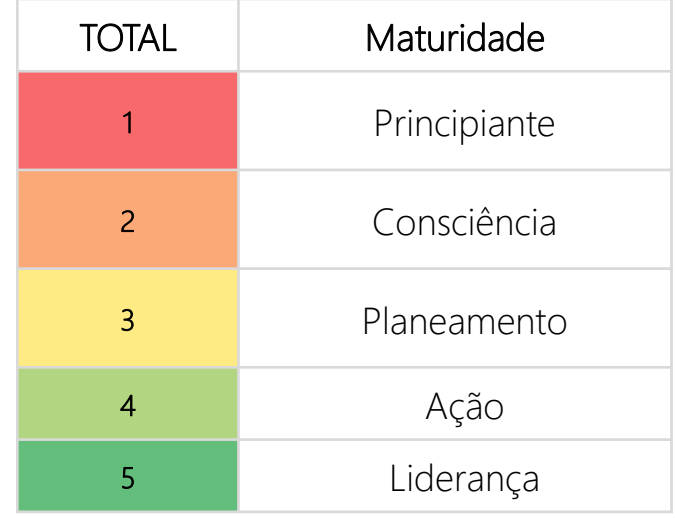

 $\bigodot$  #2

 $\bigodot$  #3

 $\bigodot$  #4

# Introdução à ferramenta

### 1.5. Metodologia de cálculo da Pegada de Carbono Simplificada

> A versão detalhada da ferramenta permite o cálculo simplificado da pegada de carbono corporativa.

O cálculo da pegada de carbono utiliza como metodologia base o Greenhouse Gas Protocol (GHG Protocol), centrando-se nas emissões apresentadas em termos de dióxido de carbono equivalente ( $CO<sub>2</sub>e$ ) e divididas em:

Emissões de Âmbito 1 – emissões direitas do consumo de combustíveis na frota, equipamentos e instalações e libertação de gases fluorados; Emissões de Âmbito 2 – emissões indiretas do consumo de energia adquirida (redes de eletricidade e aquecimento/arrefecimento); Emissões de Âmbito 3 – outras emissões indiretas ocorrentes em toda a cadeia de valor.

> As emissões são calculadas recorrendo à seguinte fórmula de cálculo simplificada:

#### Emissões\* (tCO<sub>2</sub>e) = Dados de Atividade x Fator de Emissão

Os dados de atividade representam as informações necessárias para a quantificação de emissões de uma determinada atividade. Exemplos de dados de atividade são: consumo de combustível ou quilómetros percorridos por veículos da frota; consumo de eletricidade nas instalações; entre outros.

O fator de emissão corresponde a um valor representativo que relaciona a quantidade de um poluente libertado para a atmosfera e a quantidade de matéria-prima transformada ou queimada, de acordo com a sua especificidade.

#### O cálculo da pegada é simplificado. Em caso de interesse de um cálculo mais robusto, a empresa deverá consultar o guia metodológico do GHG Protocol ou consultar apoio especializado.

\* A ferramenta apenas considera as emissões de Âmbito 1 e 2 no cálculo da pegada de carbono simplificado.

# I. Introdução à ferramenta

### 1.5. Metodologia de cálculo da Pegada de Carbono Simplificada

> Fatores de cálculo considerados:

| FATORES DE EMISSÃO UTILIZADOS NO CÁLCULO SIMPLIFICADO DA PEGADA DE CARBONO |                |                    |            |       |                   |
|----------------------------------------------------------------------------|----------------|--------------------|------------|-------|-------------------|
| Combustíveis veículos                                                      |                |                    |            |       |                   |
| FE.                                                                        | Valor          |                    | Unidade    |       | Fonte             |
| Veículo ligeiro:<br>Gasóleo Rodoviário                                     | 0,16844        |                    | kgCO2e/km  |       |                   |
| Veículo ligeiro:<br>Gasolina Rodoviária                                    | 0,1743         |                    | kgCO2e/km  |       | <b>DEFRA 2020</b> |
| Veículo pesado:<br>Gasóleo Rodoviário                                      | 0,97286        |                    | kgCO2e/km  |       |                   |
| Combustíveis de fábrica - Combustão estacionária                           |                |                    |            |       |                   |
|                                                                            | PCI            | FE CO2 (kg CO2/GJ) |            | FO    | Fonte             |
| Gás Natural                                                                | 0,03844 GJ/m3  | 56,6               |            | 0,995 |                   |
| Fuelóleo                                                                   | $40,28$ (GJ/t) |                    | 78,9       | 0,993 | APA 2013, FE CELE |
| Gasóleo                                                                    | 43,07 (GJ/t)   | 74,1               |            | 0,99  |                   |
| Eletricidade PT                                                            |                |                    |            |       |                   |
| Eletricidade PT<br>(location-based method*)                                | Valor          |                    | Unidade    |       | Fonte             |
|                                                                            | 0,162          |                    | kgCO2e/kWh |       | <b>APREN</b>      |

\* A metodologia do GHG Protocol apresenta dois métodos de cálculo das emissões associadas à aquisição de eletricidade da rede: market-based method (que considera fatores de emissão específicos de diferentes fornecedores de eletricidade) e *location-based method* (que considera fator de emissão da rede elétrica nacional.

Y

 $\bigodot$  #4

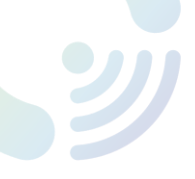

**8** #2

 $\bigodot$  #3

 $\bigodot$  #4

# II. Instruções de utilização

#### 2.1. Acesso e registo

> A ferramenta de autodiagnóstico está alojada no site do projeto EcoEconomy4.0 - <https://ecoeconomy.aeportugal.pt/> - e o acesso à ferramenta é realizado conforme ilustrado nas seguintes figuras:

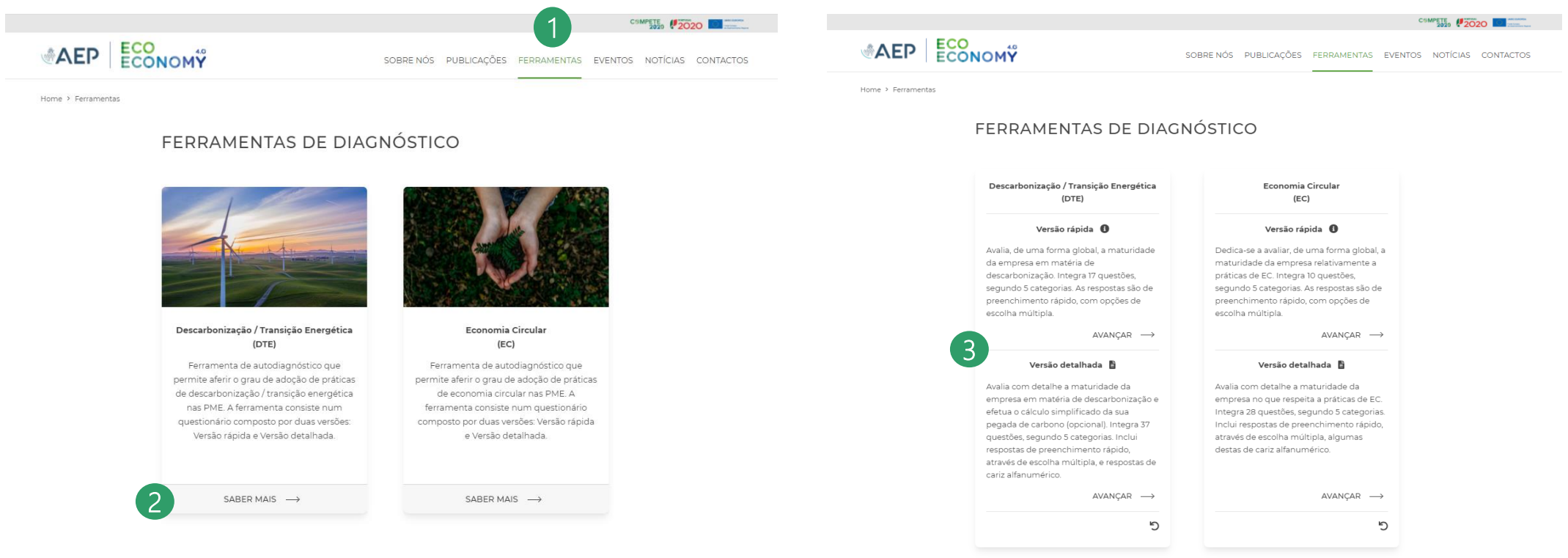

1) Aceder à secção de ferramentas de diagnóstico (2) Selecionar "SABER MAIS" na ferramenta da Descarbonização (3) Selecionar "AVANÇAR" na versão que pretende realizar

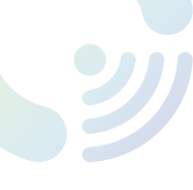

### 2.1. Acesso e registo

 $\bigodot$  #1  $\bigodot$  #2  $\bigodot$  #3  $\bigodot$  #4

> Em seguida, a empresa efetua o registo utilizando um endereço de e-mail válido e introduz informação geral da empresa  $(4)$ :

- Nome da empresa
- Ano de análise
- NIPC
- Nº de colaboradores
- Área de atividade

> Os dados introduzidos ficarão guardados, permitindo guardar o progresso de preenchimento do questionário e retomar posteriormente.

> Os dados são disponibilizados exclusivamente à AEP.

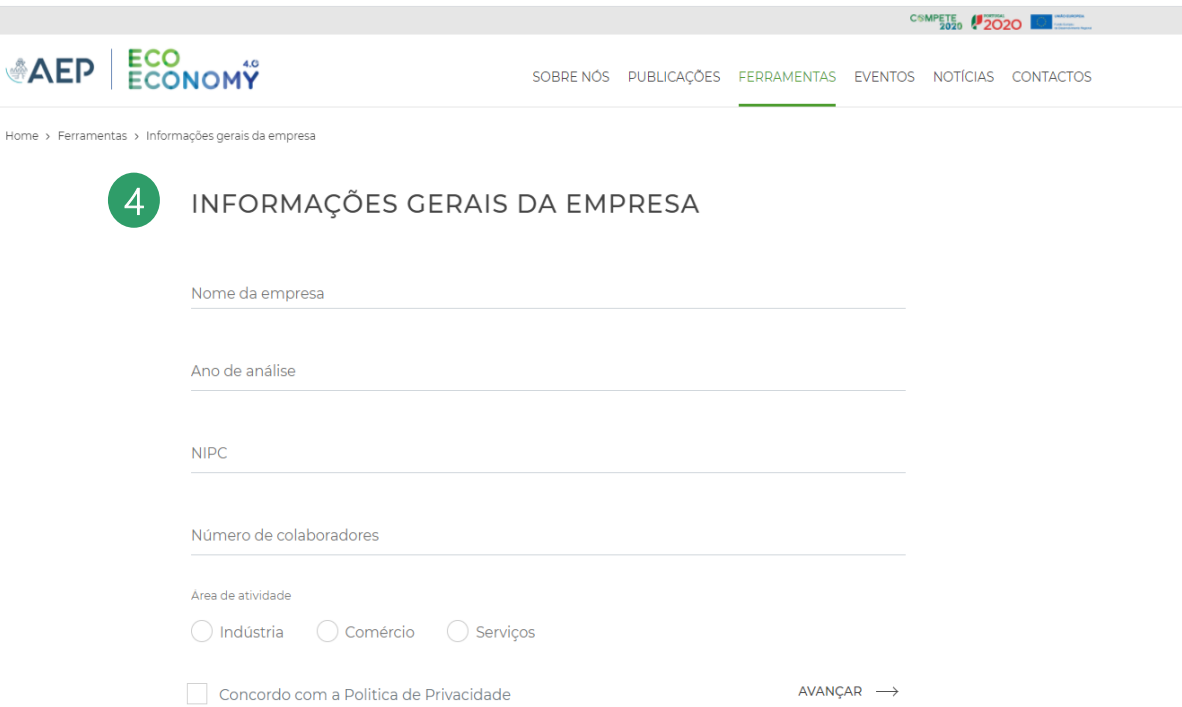

Home >

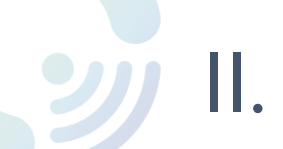

 $\bigodot$  #1  $\bigodot$  #2  $\bigodot$  #3  $\odot$  #4

**ECO<br>ECONOMY** 

- AEP

2.2. Modo de Navegação

SOBRE NÓS PUBLICAÇÕES FERRAMENTAS EVENTOS NOTÍCIAS CONTACTOS

**CSMPETE #2020** 

Home > Ferramentas > Informações gerais da empresa > DTE

## DIAGNÓSTICO DA MATURIDADE DAS EMPRESAS<br>EM MATÉRIA DE DESCARBONIZAÇÃO

Versão rápida

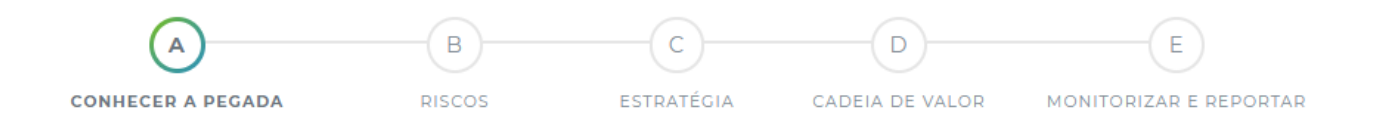

- > O painel de navegação identifica a secção em que se encontra, através do realce a cor.
- > À medida que avança na resposta ao questionário, as secções as anteriores ficam realçadas.
- > A ferramenta permite que volte a uma secção anterior em qualquer momento.

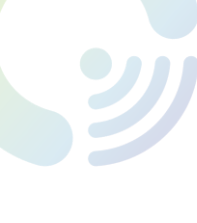

- $\bigodot$  #1  $\bigodot$  #2 ← #3  $\bigodot$  #4
- 2.3. Tipologia de perguntas e respostas

> Por tipo de resposta:

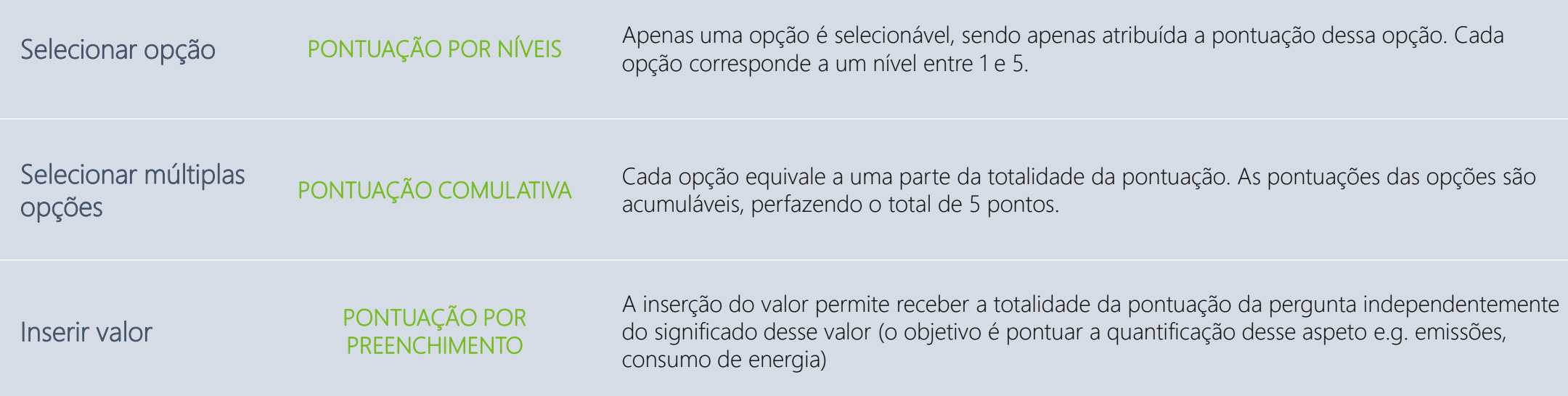

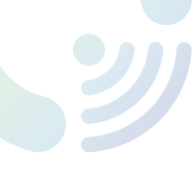

 $\odot$  #1  $\bigodot$  #2 **8** #3  $\bigodot$  #4

### 2.3. Tipologia de perguntas e respostas

De modo a facilitar o preenchimento, as respostas ser serão fechadas e diretas, tanto na Versão Rápida como na Versão Detalhada.

> A Versão Rápida conta com 17 perguntas cujas respostas serão para selecionar apenas uma opção que se adeque à empresa, como as ilustradas no exemplo  $(5)$ :

> Informações gerais da empresa > DTE

#### DIAGNÓSTICO DA MATURIDADE DAS EMPRESAS EM MATÉRIA DE DESCARBONIZAÇÃO

Versão rápida

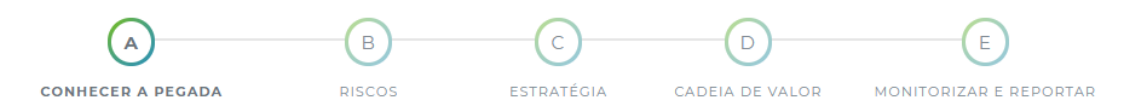

#### A empresa realiza o seu inventário de emissões de gases com efeito de estufa (GEE)?

- A empresa ainda não realizou o seu inventário de emissões de gases com efeito de estufa
- A empresa apenas quantifica parcialmente emissões diretas de âmbito 1 e indiretas de âmbito 2 ou diretas de âmbito 1 no cumprimento do CELE
- A empresa quantifica as emissões diretas de âmbito 1 e indiretas de âmbito 2 (completo, i.e. >=95%)
- A empresa quantifica de forma completa (>=95%) as suas emissões diretas de âmbito 1 e indiretas de âmbito 2; e algumas categorias de emissões indiretas de âmbito 3 (em função dos dados facilmente disponíveis)

5

A empresa quantifica de forma completa (>=95%) as suas emissões diretas de âmbito 1 e indiretas de âmbito 2; e das categorias materiais de emissões indiretas de âmbito 3

#### O inventário de emissões de GEE é verificado por uma entidade terceira?

- A empresa não considera relevante a verificação do inventário por uma entidade terceira
- O inventário ainda não foi verificado por uma entidade terceira, estando em análise interna a sua pertinência
- (C) São verificadas as emissões diretas quantificadas de âmbito 1 (ex: no âmbito do CELE)
- São verificadas as emissões diretas e indiretas quantificadas de âmbito 1 e 2
- São verificadas as emissões diretas e indiretas quantificadas de âmbito 1, 2 e 3

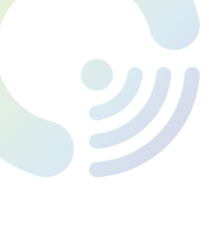

 $\bigodot$  #2

**43** 

 $\odot$  #4

# II. Instruções de utilização

- 2.3. Tipologia de perguntas e respostas
- > A Versão Detalhada conta com 37 perguntas, podendo a tipologia de resposta variar entre:
	- Selecionar opção

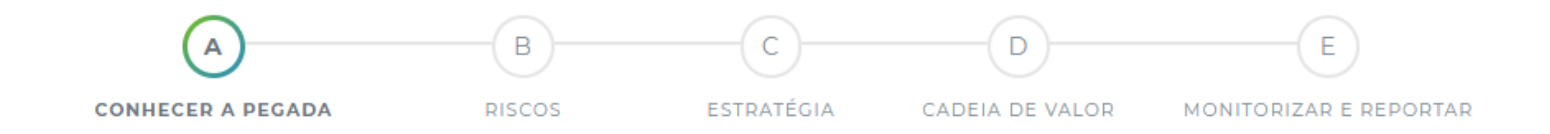

#### A empresa realiza o seu inventário de emissões de gases com efeito de estufa (GEE)?

- A empresa ainda não realizou o seu inventário de emissões de gases com efeito de estufa
- A empresa apenas quantifica parcialmente emissões diretas de âmbito 1 e indiretas de âmbito 2 ou diretas de âmbito 1 no cumprimento do CELE
- ) A empresa quantifica as emissões diretas de âmbito 1 e indiretas de âmbito 2 (completo, i.e. >=95%)
- A empresa quantifica de forma completa (>=95%) as suas emissões diretas de âmbito 1 e indiretas de âmbito 2; e algumas categorias de emissões indiretas de âmbito 3 (em função dos dados facilmente disponíveis)
- A empresa quantifica de forma completa (>=95%) as suas emissões diretas de âmbito 1 e indiretas de âmbito 2: e das categorias materiais de emissões indiretas de âmbito 3

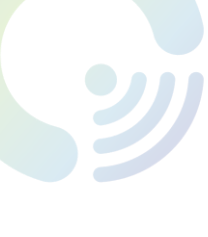

**8** #2

 $\bigodot$  #3

 $\bigodot$  #4

# II. Instruções de utilização

- 2.3. Tipologia de perguntas e respostas
- > A Versão Detalhada conta com 37 perguntas, podendo a tipologia de resposta variar entre:
- Selecionar múltiplas opções  $\mathsf C$  $\left( \mathbf{B} \right)$ D E A CONHECER A PEGADA **RISCOS** ESTRATÉGIA CADEIA DE VALOR MONITORIZAR E REPORTAR Quais dos seguintes tipos de risco climático são considerados no processo de identificação, avaliação e gestão de riscos, referido anteriormente? Regulatórios (regulação atual) Regulatórios (regulação emergente) Tecnologia Legais Mercado Reputação Físicos (agudos) Físicos (crónicos)  $N/A$

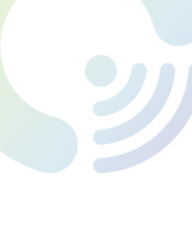

**8** #2

**6** #3

 $\bigodot$  #4

# II. Instruções de utilização

- 2.3. Tipologia de perguntas e respostas
- > A Versão Detalhada conta com 37 perguntas, podendo a tipologia de resposta variar entre:
	- Preencher com dados alfanuméricos

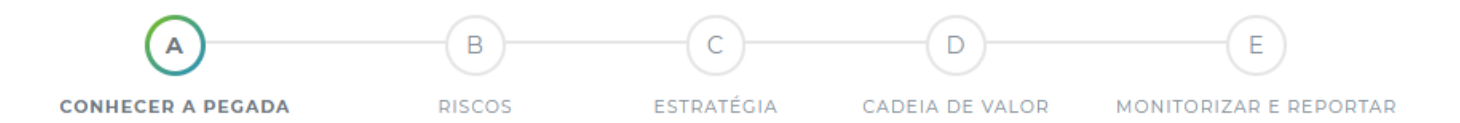

Indique o resultado do inventário (kg CO2eq/ano), para o ano em análise

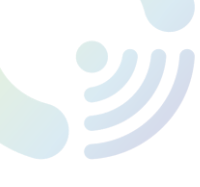

2.3. Tipologia de perguntas e respostas

## $\bigodot$  #1  $\bigodot$  #2 **6** #3  $\bigodot$  #4

> É importante realçar que todos os campos de resposta necessitam de ser preenchidos, caso contrário irá aparecer uma mensagem de alerta  $(6)$ ) e não poderá prosseguir no questionário.

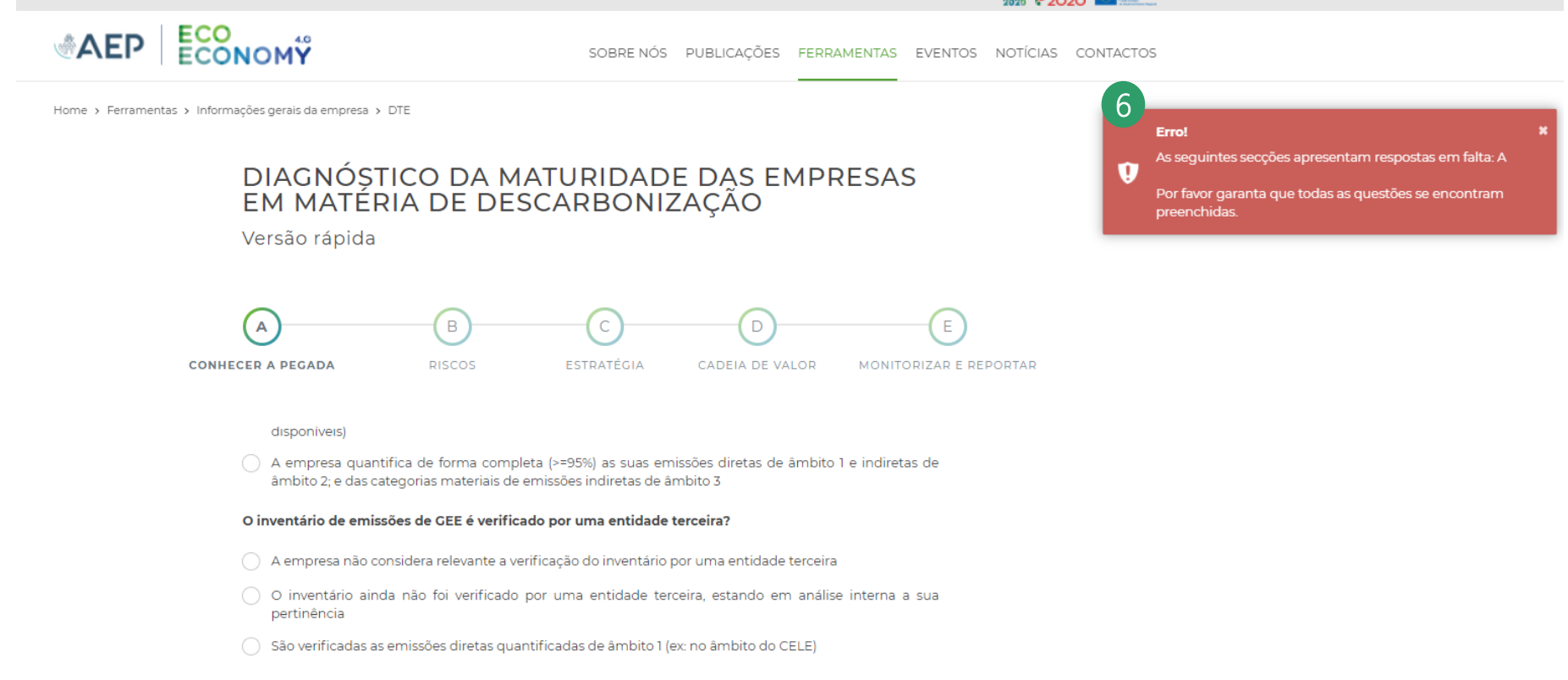

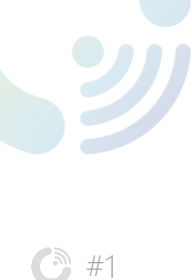

**8** #3

 $\bigodot$  #4

# II. Instruções de utilização

### 2.3. Tipologia de perguntas e respostas

> A Versão Detalhada permite ainda o cálculo da pegada de carbono simplificada, sendo necessária a introdução de dados específicos de consumo de combustível, eletricidade, entre outros.

> O cálculo da pegada de carbono simplificada está dependente da introdução de dados numéricos de:

- Número de quilómetros (km) percorridos pela frota automóvel (fontes móveis), se aplicável
	- Veículos ligeiros a gasóleo
	- Veículos ligeiros a gasolina
	- Veículos ligeiros elétricos
	- Veículos pesados de mercadorias a gasóleo
- **•** Consumo (L,  $m^3$ ) de combustível nas instalações (fontes estacionárias), se aplicável
	- Fuelóleo (L)
	- Gasóleo (L)
	- $\blacktriangleright$  Gás natural  $(m^3)$
- Consumo de eletricidade da rede (kWh)

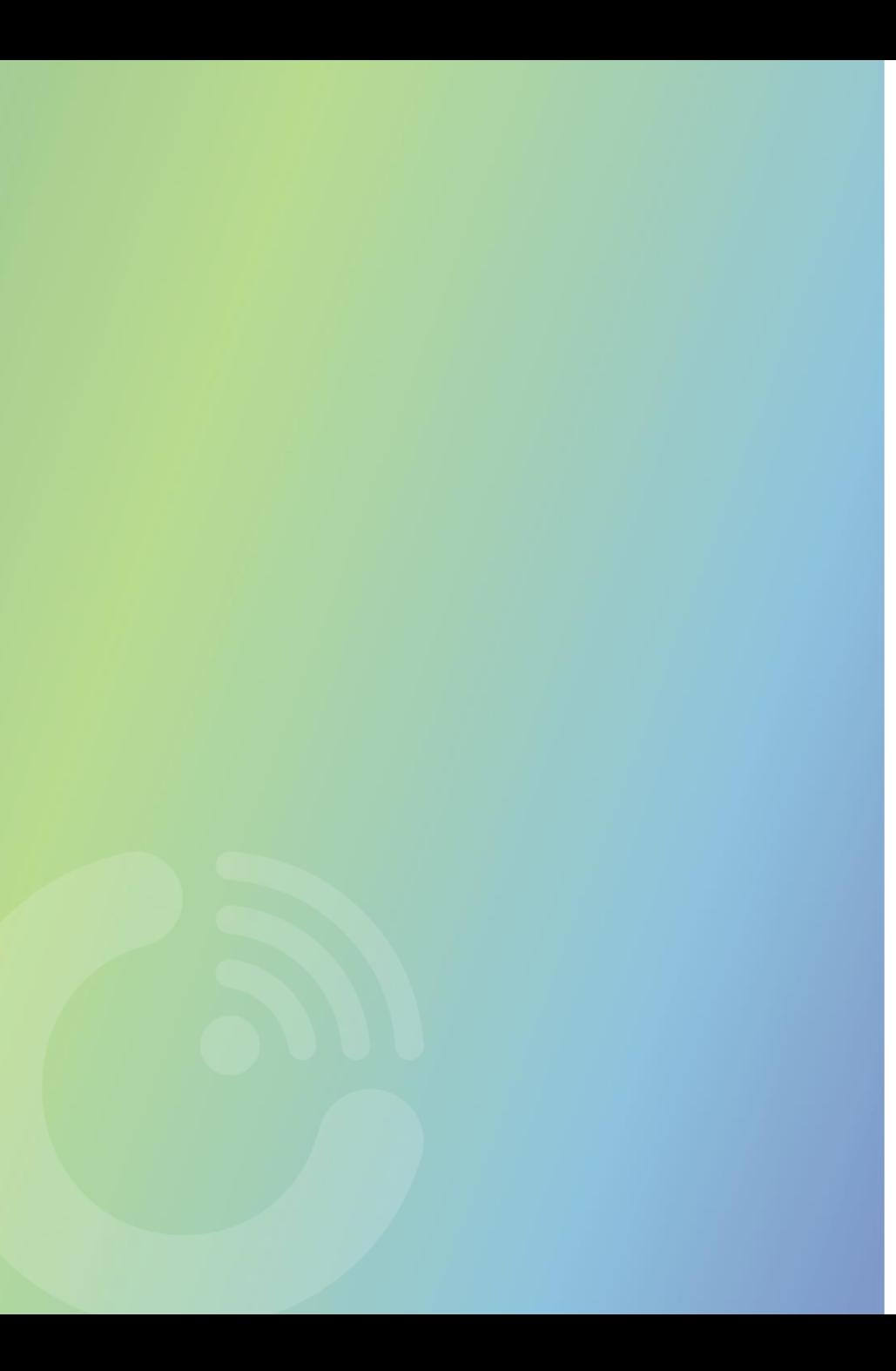

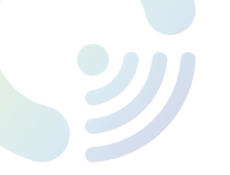

### 3.1. Limitações à utilização dos resultados

> A ferramenta de autodiagnóstico pretende avaliar o grau de maturidade das empresas nacionais em matéria de descarbonização e transmitir um conhecimento fidedigno para que as mesmas o possam adaptar e adotar na respetiva atividade.

> Os resultados obtidos por preenchimento da ferramenta de autodiagnóstico, independentemente da versão preenchida, não deverão ser utilizados para efeitos de reporte, uma vez que os mesmos evidenciam uma visão simplificada da atividade da empresa e destinam-se à sensibilização e transmissão de conhecimentos sobre a temática da descarbonização.

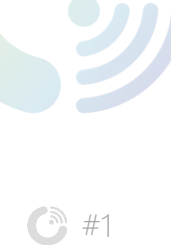

**8** #3

**6** #2

# III. Outputs da ferramenta

- 3.2. Resultados
	- > A ferramenta irá gerar dois tipos de resultados, consoante a versão preenchida:

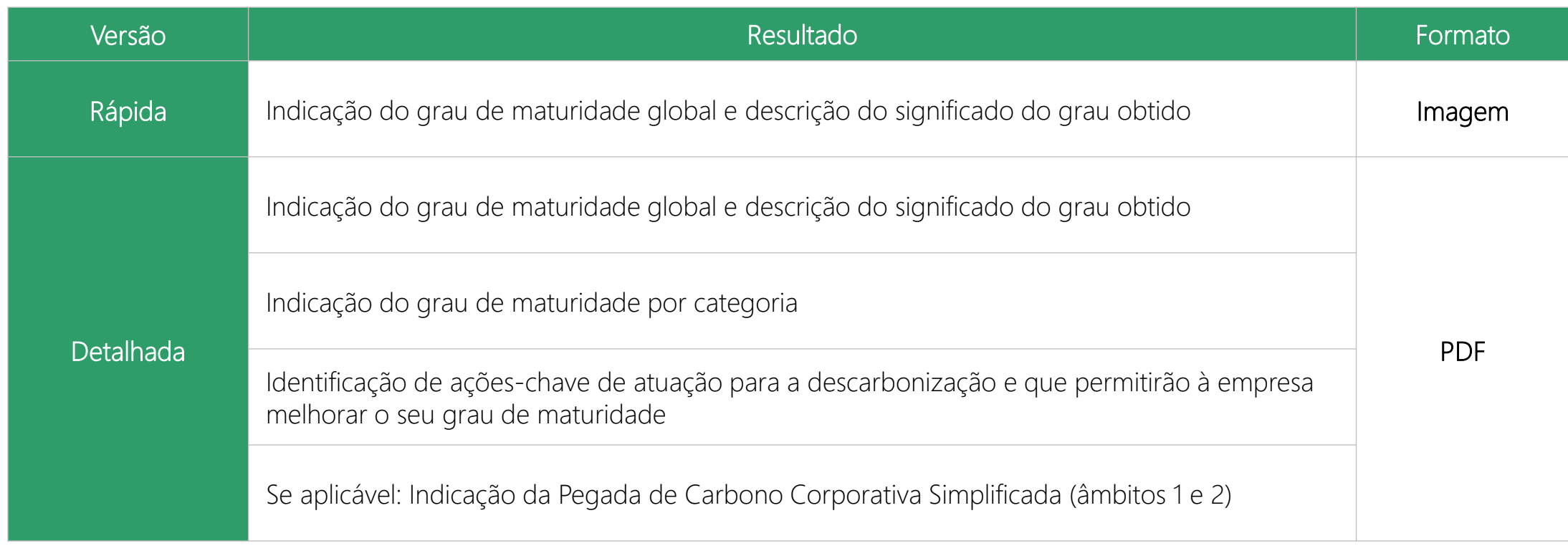

### 3.2. Resultados: Grau de Maturidade Global

 $\bigodot$  #1

Y

 $\bigodot$  #2

**6** #3

 $\bigodot$  #4

> Apresentação da Maturidade Global (*output* comum para as duas versões)

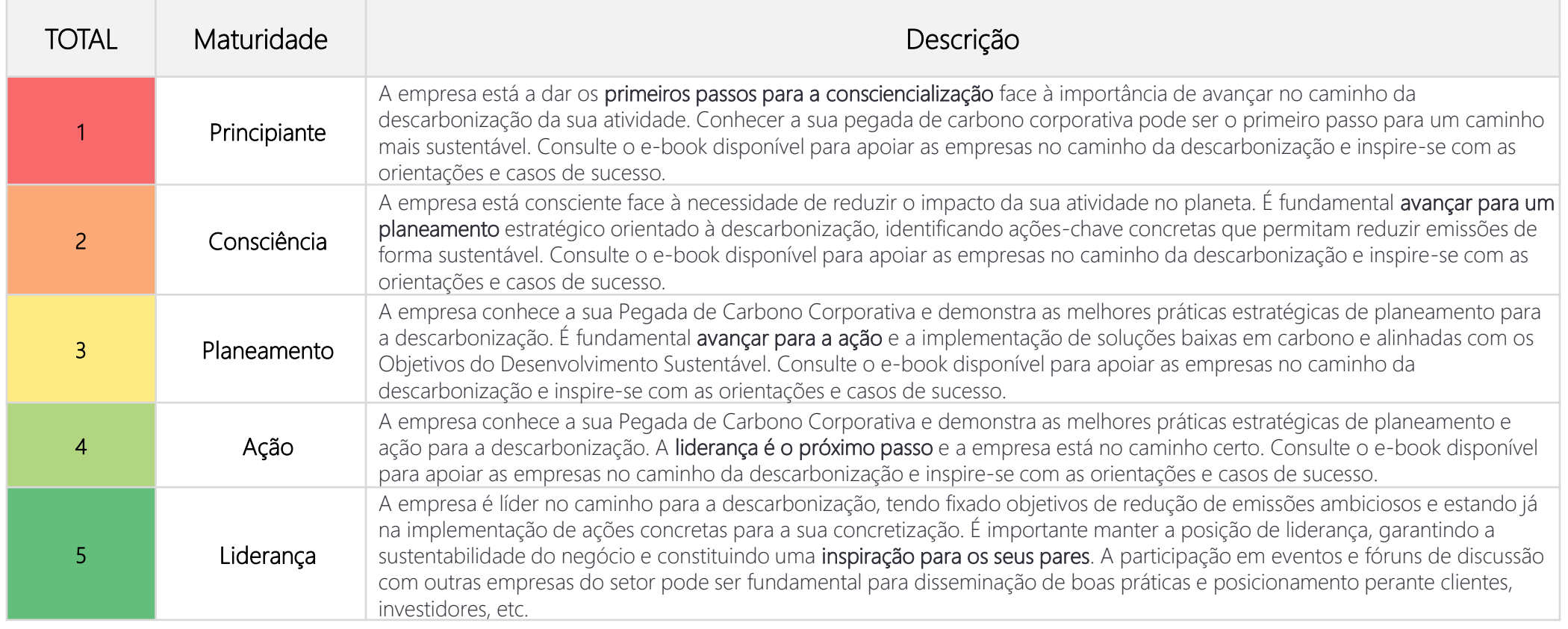

 $\bigodot$  #1  $\bigodot$  #4  $\bigodot$  #2  $\bigodot$  #3

Y

#### 3.2. Resultados: Grau de Maturidade Global

> O resultado irá aparecer desta forma:

**AEP** ECONOMY

**CSMPETE #2020 32** 

SOBRE NÓS PUBLICACÕES FERRAMENTAS EVENTOS NOTÍCIAS CONTACTOS

Home > Ferramentas > Informações gerais da empresa > DTE > Resultado

#### RESULTADO - NÍVEL DE MATURIDADE

Questionário Descarbonização / Transição energética (DTE)

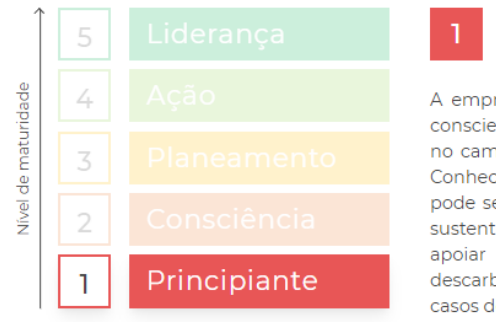

#### Principiante

resa está a dar os primeiros passos para a encialização face à importância de avançar ninho da descarbonização da sua atividade. cer a sua pegada de carbono corporativa er o primeiro passo para um caminho mais tável. Consulte o e-book disponível para as empresas no caminho da bonização e inspire-se com as orientações e le sucesso.

Para obter resultados mais detalhados e recomendações associadas ao nível de maturidade obtido, experimente a versão detalhada do questionário.

VERSÃO DETALHADA →

 $\bigodot$  #1  $\bullet$  #4  $\bigodot$  #2 **8** #3

Y

### 3.2. Resultados: Grau de Maturidade por Categoria

> Apresentação de Maturidade por categoria e respetivas recomendações (*output* exclusivo da Versão Detalhada)

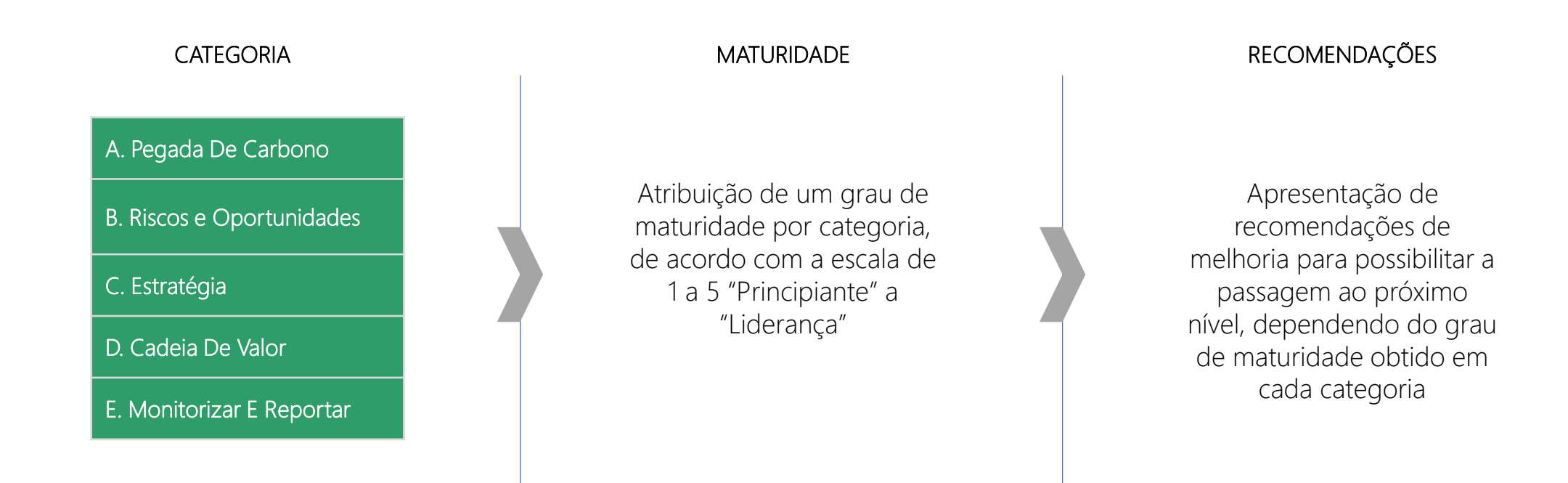

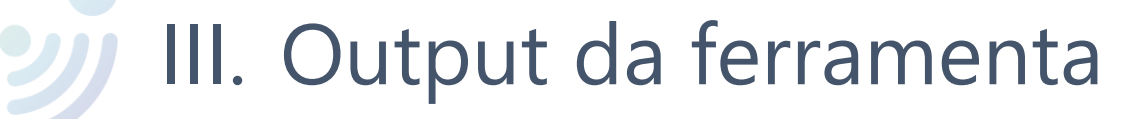

 $\bigodot$  #2

 $\bigodot$  #3

 $\bigodot$  #4

### 3.2. Resultados: Grau de Maturidade por Categoria

- > Na versão detalhada, além da pontuação global de maturidade, a empresa recebe informação sobre a sua pontuação por categoria.
- > A apresentação do resultado por categoria será exposto da seguinte forma:

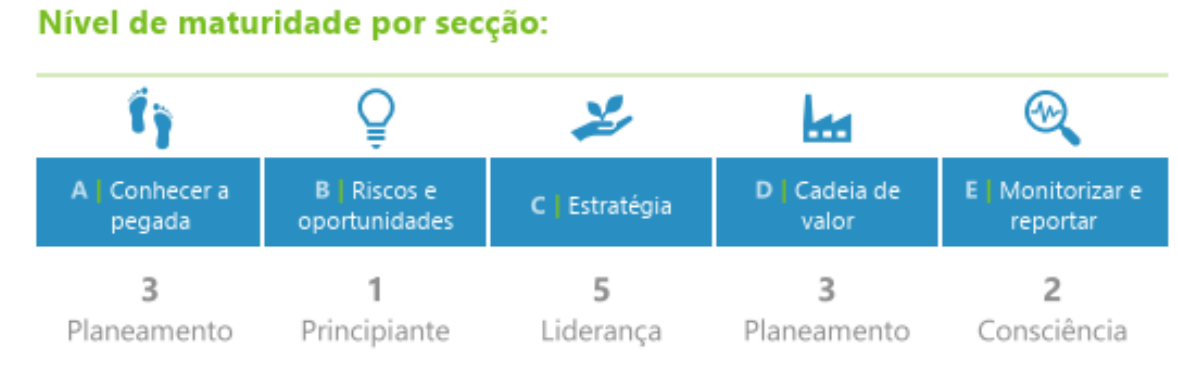

**ECO** 

**ECONOMY** 

> A escala segue o mesmo modelo apresentado anteriormente, variando de 1 a 5 ("Principiante" a "Liderança", respetivamente).

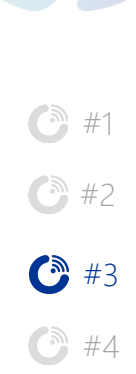

Y

# III. Output da ferramenta

3.2. Resultados: Recomendações de Melhoria

> Associada à pontuação por categoria, a versão Detalhada apresentará como output um conjunto de recomendações de melhoria, orientando a empresa no sentido de melhorar a sua pontuação nas diferentes categorias.

#### ECO **ECONOMY**

 $AC$ 

#### $^\circledR$ رميز ш Conhecer a B | Riscos e D | Cadeia de Monitorizar e C | Estratégia oportunidades reportar pegada 3 5 3 2 1 Principiante Planeamento Consciência Planeamento Liderança

#### RECOMENDAÇÕES

#### A | Conhecer a pegada

Nível de maturidade por secção:

- Mível de maturidade: 3 Planeamento
- $\blacktriangleright$  Recomendação:

Elaborar o cálculo completo inventário de emissões de GEE, como passo importante para compreender o impacto da atividade ao longo da cadeia de valor. Proceder à verificação formal das emissões calculadas por parte de uma entidade terceira, como parte do modelo de gestão ambiental da empresa.

#### **B** | Riscos e oportunidades

- Mível de maturidade: 1 Principiante
- $\blacktriangleright$  Recomendação:

Reconhecer a importância de uma gestão preventiva e avançar para a identificação dos riscos e oportunidades relacionados com o clima. Alertar para a necessidade de se desenvolver uma estratégia de resposta aos riscos e oportunidades identificados.

 $\bigodot$  #4  $\bigodot$  #2  $\bigodot$  #3

Y

## $\bullet$  #1 3.3. Resultados

> A Pegada de Carbono Simplificada irá aparecer da seguinte forma:

#### **ECO**  $4.C$ **ECONOMY**

#### PEGADA DE CARBONO

Pegada de carbono simplificada:  $0.00162$  tCO2e

Pegada de carbono simplificada por colaborador: 0.000405 tCO2e/colab

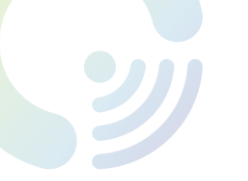

3.3. Resultados: guias boas práticas

### $\bigodot$  #1  $\bigodot$  #4  $\bigodot$  #2 **C**a #3

> A AEP disponibiliza no site do projeto EcoEconomy 4.0 (1) guias de boas práticas que podem servir de inspiração às empresas para melhoria da classificação obtida através da ferramenta de autodiagnóstico

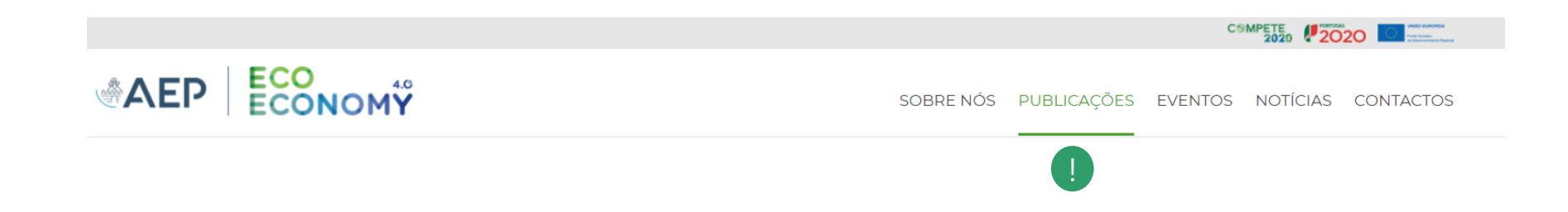

# 4. Perguntas mais frequentes (FAQs)

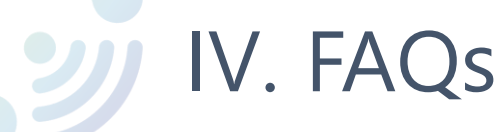

### $\bigodot$  #1  $\bigodot$  #2  $\bigcirc$  #3  $\bigodot$  #4

### 1. Para que outros fins serão utilizados os dados inseridos pela empresa na plataforma?

> Os dados que a empresa disponibiliza serão apenas destinados à AEP e serão tratados pela mesma de forma anónima, respeitando as normas da proteção e privacidade de dados, pretendendo-se utilizá-los apenas no âmbito do projeto EcoEconomy4.0.

### 2. Quando aceito os Termos e Condições, a ferramenta não me deixa prosseguir. O que devo fazer?

> Ao utilizar a ferramenta pela primeira vez, deverá atualizar (fazer *refresh*) da página e inserir os dados iniciais novamente. Caso o problema persista, contacte o apoio técnico do projeto.

#### 4. Poderei publicar ou partilhar os resultados obtidos?

> O âmbito do questionário, bem como dos resultados e recomendações, destina-se apenas a avaliar a maturidade da empresa e criar uma maior sensibilização em torno da temática da descarbonização, não representando a totalidade da realidade da empresa. Assim, os resultados obtidos não devem ser considerados para efeitos de reporte. Em caso de interesse de um cálculo mais robusto, a empresa deverá consultar o guia metodológico do GHG Protocol ou consultar apoio especializado.

#### 5. A ferramenta não está a gravar as respostas já preenchidas. O que devo fazer?

> Para apoio técnico contactar <https://ecoeconomy.aeportugal.pt/pt/contactos>

## OBRIGADO !

Contate-nos através de <https://ecoeconomy.aeportugal.pt/pt/contactos>

Encontre as nossas ferramentas em: <https://ecoeconomy.aeportugal.pt/pt/ferramentas>

# ANEXOS

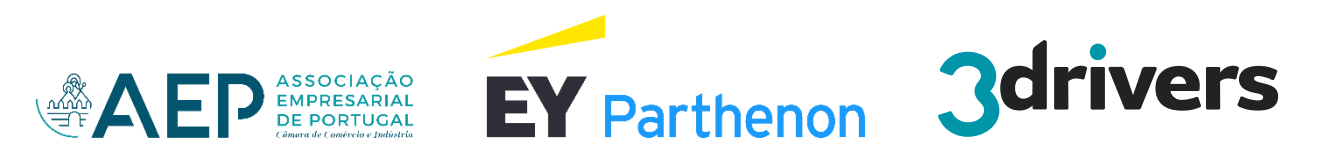

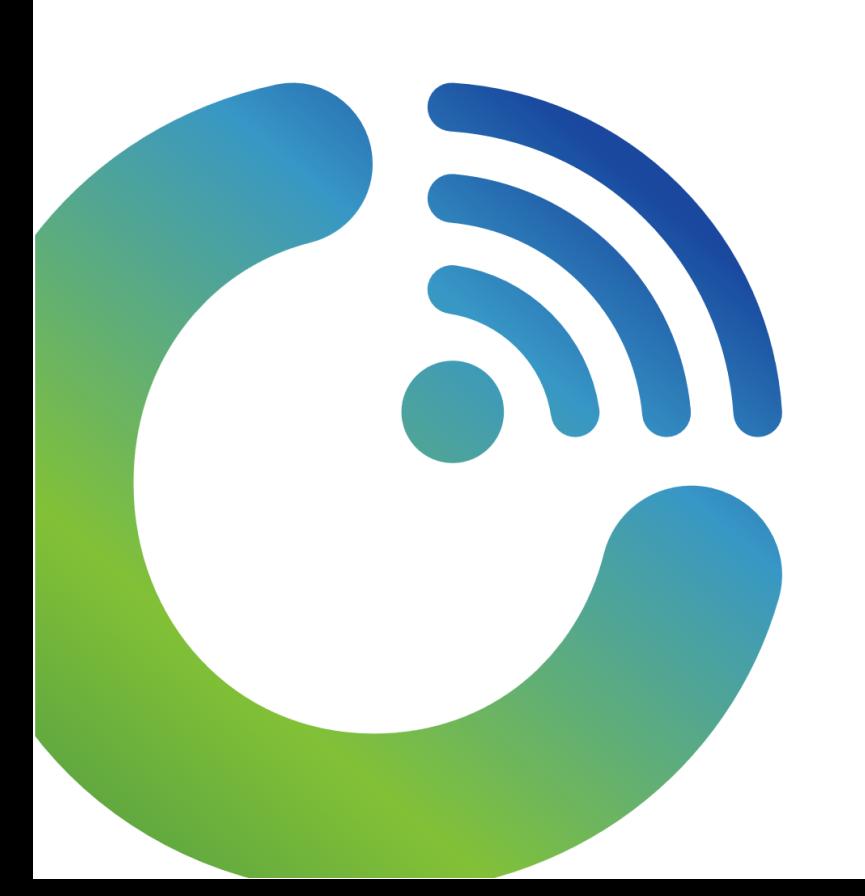

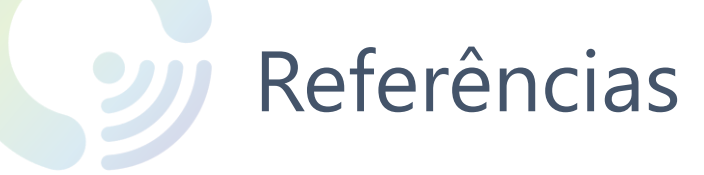

> AEP, EcoEconomy 4.0. Disponível em: [https://ecoeconomy.aeportugal.pt/.](https://ecoeconomy.aeportugal.pt/)

> APA, Comércio Europeu de Licenças de Emissão (CELE) 2013-2020: Poder Calorífico Inferior, Factor de Emissão e Factor de Oxidação. Disponível em: [https://apambiente.pt/sites/default/files/\\_Clima/CELE/Tabelas\\_Fatores\\_Calculo/tabela\\_PCI\\_FE\\_FO\\_2013.pdf.](https://apambiente.pt/sites/default/files/_Clima/CELE/Tabelas_Fatores_Calculo/tabela_PCI_FE_FO_2013.pdf)

> Associação de Energias Renováveis (APREN) – Energias renováveis, Evolução das Emissões Específicas do Setor Elétrico Português. Disponível em: [https://www.apren.pt/pt/energias-renovaveis/outros.](https://www.apren.pt/pt/energias-renovaveis/outros)

> DEFRA (UK Department of Environment, Food & Rural Affairs), 2020. Conversion factors 2020- Full set 2020. Disponível em: <https://www.gov.uk/government/publications/greenhouse-gas-reporting-conversion-factors-2020>

> GHG Protocol Guidance. Disponível em: <https://ghgprotocol.org/guidance-0>

## Ficha Técnica

#### Projeto

 $\mathbf{y}$ 

EcoEconomy 4.0 (apoiado por SIAC financiado pelo COMPETE 2020)

#### Estudo

Guia de utilização da ferramenta de avaliação da adoção de práticas de descarbonização (Ação 3 do projeto EcoEconomy 4.0 - E-Book)

#### Autoria

EY-Parthenon em colaboração com a 3Drivers

#### Equipa

*Coordenação*

Hermano Rodrigues Manuel Mota

*Equipa técnica*

Beatriz Varela Pinto Pedro Mota Beatriz Maio Maria Carvalho Sara Simões

#### Edição

Novembro de 2021

#### Referência

1908/21-EYP

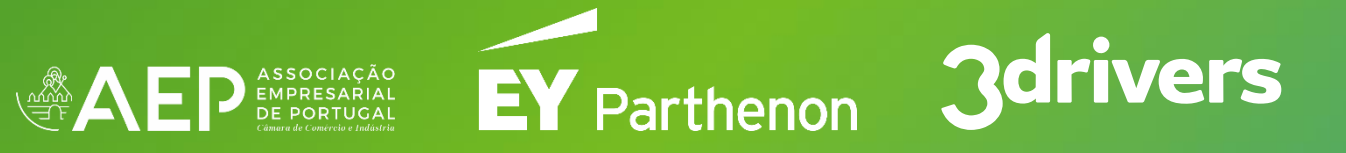

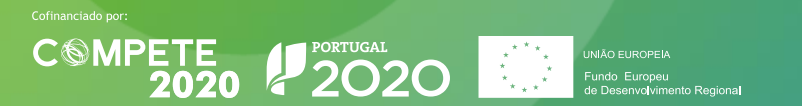

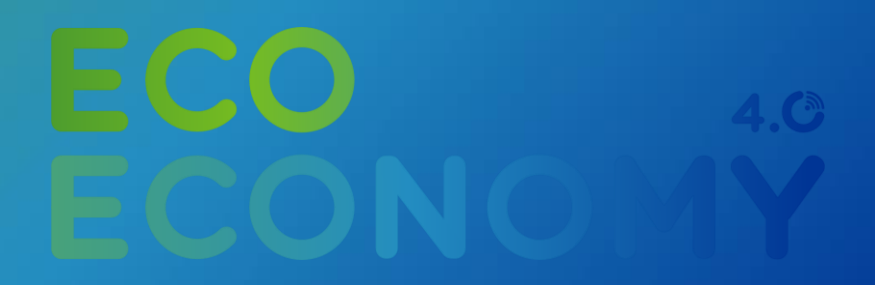